- **Summary of the issue**: Whenever the type of a primary key for a Potgresql table is defined as bigint, the 'Feature Attributes' pop-up window is not displayed in case large numbers are inserted.
- **Postgres database name**: test
- **Postgres user**: postgres
- **QGIS versions were issue has been found**: 2.6, 2.8 and 2.10 (in Ubuntu 14.04 32 bits, Windows 8 64 bits and Mac OS 10.10.04 64 bits)

In the table below, the configuration for the **test** database can be seen. In the table **test.ele1**, the primary key is of **bigint** type; for **test.ele2,** no primary key has been defined; and for **test.ele3**; the primary key is of text type.

```
CREATE EXTENSION postgis;
CREATE EXTENSION postgis topology;
CREATE EXTENSION fuzzystrmatch;
CREATE EXTENSION postgis_tiger_geocoder;
create schema test;
--element with BIGINT as PKEY
CREATE TABLE test.ele1
(
  ipid bigint NOT NULL,
  geom geometry(LineString,32628),
 CONSTRAINT ele1 pkey PRIMARY KEY (ipid)
\lambdaWITH (
 OIDS=FALSE
);
CREATE INDEX spatial_index_ele1
 ON test.ele1
 USING gist
  (geom);
--element without PKEY
CREATE TABLE test.ele2
(
  ipid bigint NOT NULL,
  geom geometry(LineString, 32628)
)
WITH(
  OIDS=FALSE
```

```
);
CREATE INDEX spatial_index_ele2
 ON test.ele2
 USING gist
 (geom);
--element with PKEY as text
CREATE TABLE test.ele3
\left(ipid text NOT NULL,
 geom geometry(LineString, 32628),
 CONSTRAINT ele3_pkey PRIMARY KEY (ipid)
\mathcal{L}WITH(
 OIDS=FALSE
);
CREATE INDEX spatial index ele3
 ON test.ele3
 USING gist
  (geom);
```

```
Database configuration
```
In the picture below we can see that we are able to get the Feature Attributes window shown for geometries inserted for all the three defined cases.

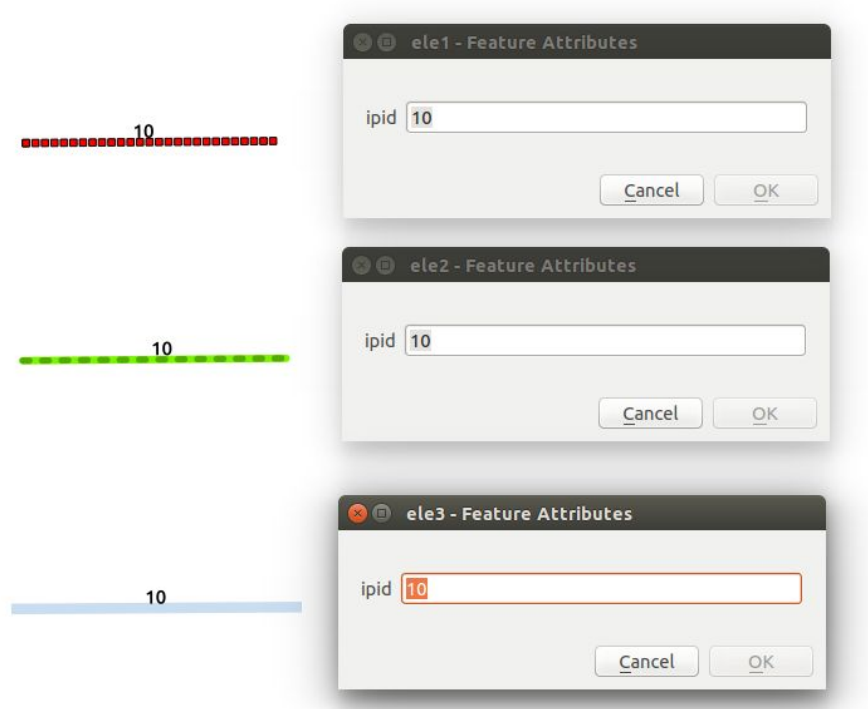

However, when we insert as many '1' digits as the box allows us (19 digits), we do not get shown the window anymore. The faulty feature is test.ele1, which has defined a primary key of bigint type. In **test.ele2** (without primary key) and in **test.ele3** (with primary key of text type) the pop up gets displayed without problems, as shown in the picture below.

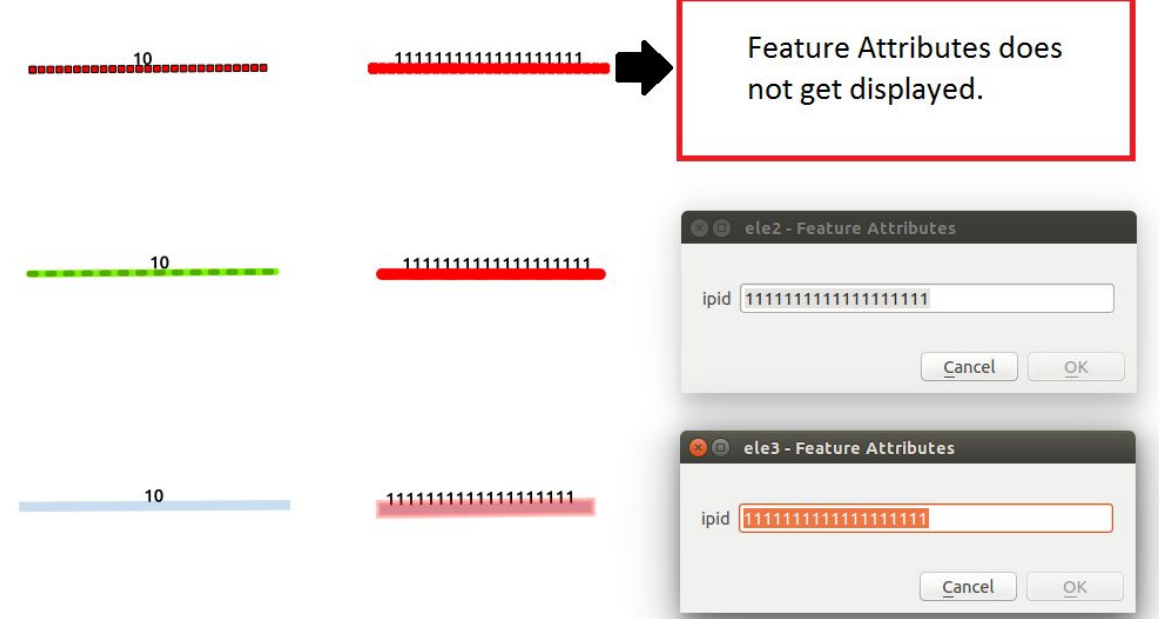

With the last picture of the document, we want to show that the window does not pop up only when large numbers are use. In this last case, we are able to display the attributes of the feature whose key has the value 10, despite having inserted a feature with a large number.

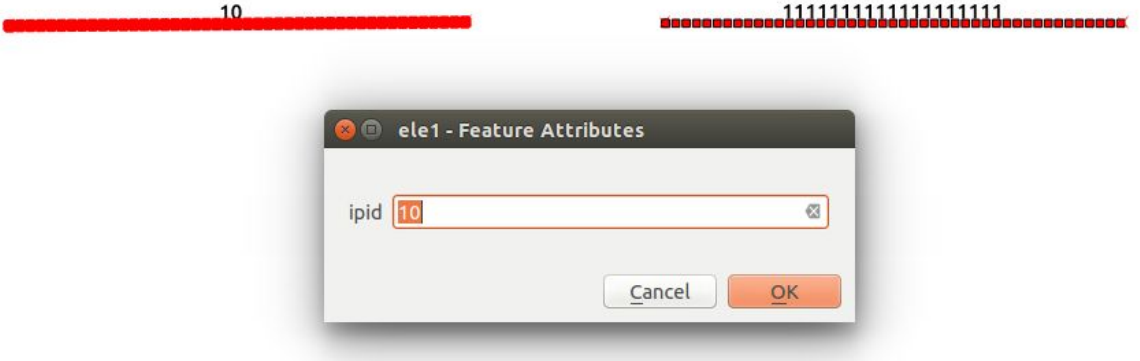